#### **หน่วยที่ 5 การเชื่อมโยงหน้าเว บเพจ ็**

## **หัวข้อเรื่อง**

- 1. คําศัพท์ที่เกี่ยวข้อง
- 2. ความหมายและองค์ประกอบของการเชื่อมโยง
- 3. รูปแบบการเชื่อมโยงเว็บเพจ
- 4. การกําหนดสีของการเชื่อมโยง
- 5. การใช้รูปภาพในการเชื่อมโยง
- 6. การสร้างอิมเมจแม็พ

## **จุดประสงค์การเรียนรู้**

- 1. อธิบายการเชื่อมโยงเว็บเพจได้
- 2. ใช้คําสั่งสําหรับรูปแบบการเชื่อมโยงเว็บเพจได้ครบถ้วน
- 3. แสดงวิธีการใช้คําสั่งกําหนดสีของการเชื่อมโยงได้ตามหลักการ
- 4. ใช้คําสั่งการใช้รูปภาพในการเชื่อมโยงได้ตามหลักการ
- 5. ปฏิบัติการใช้คําสั่งการสร้างการเชื่อมโยงด้วยอิมเมจแม็พได้
- 7. ประยุกต์ใช้คําสั่งการเชื่อมโยงเว็บเพจในงานอาชีพได้ถูกต้องอย่างริเริ่มสร้างสรรค์

## **สมรรถนะอาชีพประจําหน่วย (สิ่งที่ต้องการให้เกิดการประยุกต์ใช้ความรู้ ทักษะ คุณธรรม เข้าด้วยกัน)**

- 1. รู้จักการท่องไปยังที่ต่าง ๆ บนอินเทอร์เน็ตอย่างมีทิศทาง
- 2. มีทักษะกระบวนการการบริการจัดการเว็บเพจด้วยการเชื่อมโยงเว็บเพจ
- 3. ใช้เทคนิคการเชื่อมโยงรูปภาพท่องไปยังที่ต่าง ๆ อย่างมีทิศทาง
- 4. มีลักษณะกิจนิสัยที่ดีในการปฏิบัติงาน มีความรับผิดชอบ มีระเบียบวินัย ตรงต่อเวลา สนใจใฝ่รู้และเชื่อมั่นในตนเอง มีความเป็นผู้พัฒนาเว็บเพจที่ดี

## **แบบทดสอบก่อนเรียน หน่วยที่ 5 การเชื่อมโยงหน้าเว็บเพจ**

#### **คําชี้แจง เลือกคําตอบที่ถูกเพียงข้อเดียวลงในกระดาษคาตอบ ํ**

- 1. ข้อใดคือคำสั่งแท็กสำหรับการเชื่อมโยงเว็บเพจ
	- ก. <a href = "index.html" >หน้าแรก </a>
	- ข. <a link = "index.html >หน้าแรก </a>
	- ค. <a name = "index.html >หน้าแรก </a>
	- ง. <a html = "index.html >หน้าแรก </a>
- 2. ข้อใดคือคาสํ ั่งแท็กกําหนดชื่อไฟล์เว็บเพจที่ต้องการแสดงผล
	- ก. <a href = "index.html" >หน้าแรก </a>
	- ข. <a link = "index.html" >หน้าแรก </a>
	- ค. <a name = "index.html" >หน้าแรก </a>
	- ง. <a html = "index.html " >หน้าแรก </a>
- 3. เมื่อต้องการกำหนดจุดเชื่อมโยงภายในเว็บเพจเดียวกัน จะต้องกำหนดอย่างไร
	- ก. <a href= "ชื่อตําแหน่ง">…… </a>
	- ข. <a href= "#ชื่อตําแหน่ง">…… </a>
	- ค. <a name= "ชื่อตําแหน่ง">…… </a>
	- ง. <a name= "#ชื่อตําแหน่ง">…… </a>
- 4. เมื่อไฟล์เอกสารเว็บเพจอยู่ในไดร์ฟ d:/web\_html/work/index.html ต้องการเชื่อมโยงไปยังไฟล์ เอกสารเวบเพจ ็ home.html ที่อยู่ไดร์ฟ d:/web\_html/ จะต้องใช้คําสั่งข้อใด
	- ก. <a href= "home.html">…… </a>
	- ข. <a href= "../home.html">…… </a>
	- ค. <a href= "../../home.html">…… </a>
	- ง. <a href= ".././index.html">…… </a>
- .5. ข้อใดคือคำสั่งแท็กสำหรับการเชื่อมโยงเพื่อส่งอีเมล
	- ก. <a href ="mail apichak@hotmail.com">
	- ข. <a href ="mail : apichak@hotmail.com"
	- ค. <a href ="mailto apichak@hotmail.com">
	- ง. <a href ="mailto:apichak@hotmail.com">
- 6. ข้อใดคือคาสํ ั่งแท็กการเชื่อมโยงไปยังไฟล์ดาวน์โหลด
	- ก. <a href ="index.html">
	- ข. <a href ="freecell.exe ">
	- ค. <a href ="google.co.th ">
	- ง. <a href ="mailto:apichak@hotmail.com">
- 7. ข้อใดคือ Visited Hyperlink
	- ก. สีของไฟล์เอกสารเว็บเพจ
	- ข. สีของการเชื่อมโยงตอนถูกคลิก
	- ค. สีของการเชื่อมโยงที่ยังไม่เคยถูกคลิก
	- ง. สีของการเชื่อมโยงที่เคยถูกคลิกไปแล้ว
- 8. ข้อใดคือคำสั่งแท็กสำหรับการเชื่อมโยงเว็บเพจด้วยรูปภาพ
	- ก. <a href ="sample.html" img src ="images.jpg">
	- ข. <a href ="sample.html">< href src ="images.jpg">
	- ค. <a img ="sample.html"><img src ="images.jpg">
	- ง. <a href ="sample.html"><img src ="images.jpg">
- ่ 9. ข้อใดคือคำสั่งแท็กสำหรับการเชื่อมโยงเว็บเพจด้วยอิมเมจแม็พโดย กำหนดพื้นที่วงกลม
	- ก. shape="poly"
	- ข. shape=" rect"
	- ค. shape="circle"
	- ง. shape="point"

## 10. ข้อใดคือคําสั่งแท็กสําหรับการเชื่อมโยงเว็บเพจด้วยอิมเมจแม็พโดย กําหนดพื้นที่หลายเหลี่ยม

- ก. shape="poly"
- ข. shape=" rect"
- ค. shape="circle"
- ง. shape=" point"

#### **หน่วยที่ 5 การเชื่อมโยงหน้าเว บเพจ ็**

การนําเสนอข้อมูลต่างๆ บนอินเตอร์เน็ต เปรียบเสมือนโลกใบหนึ่งที่ทุกคนสามารถเข้า ไปท่องเที่ยวได้ไม่ว่าจะอยู่ที่ไหนก็ตามแต่ สิ่งที่สําคัญอย่างหนึ่ง ในท่องเที่ยวไปยังที่ต่าง ๆ บน อินเทอร์เน็ต คือ ความเป็นอิสระในการไปที่ต่าง ๆ ได้อย่างมีทิศทาง โดยอาศัยแผนที่บอกชัดเจนและ การตอบสนองความต้องการได้อย่างรวดเร็วทันทีทันใดนั้น ต้องมีสิ่งความอํานวยความสะดวกตาม ่ เป้าหมายของผู้ใช้ ที่เข้าไปในเว็บไซต์ ก่อนที่จะมุ่งไปทิศทางใด จำเป็นต้องรู้ข้อมูลเกี่ยวกับตำแหน่ง และทิศทางเสียก่อน ว่าตอนนี้กําลังอยู่ที่ใด จากนั้นสามารถไปที่ใดได้บ้าง จะไปสู่ที่ต่าง ๆ ได้อย่างไร ้ และจะกลับมาที่เดิมได้อย่างไร ซึ่ง สิ่งต่าง ๆ เหล่านี้คือจะต้องมีการกำหนดจุดเชื่อมโยงเว็บเพจ

## **1. คําศัพท์ที่เกี่ยวข้อง**

 1.1 ทบทวนคําศัพท์หน่วยการเรียนที่ผ่านมา ได้แก่ Attribute, Tag, Web browser, Http, HTML, Value, Link, Javascript, File, Server, Email

1.2 คําศัพท์ใหม่

 1.2.1 อิมเมจแมพ (Image Map) คือ การแบ่งพื้นที่ย่อยให้กับรูปภาพ เพื่อสามารถ เชื่อมโยงไปยังไฟล์เอกสารเว็บเพจได้

 1.2.2 โคออร์ดิเนต (Coordinate) การกําหนดตําแหน่งเพื่อบอกขอบเขตของพื้นที่ หรือจุดกําหนดพิกัดของรูปทรง มีหน่วยเป็นพิกเซล

### **2. ความหมายและองคประกอบของการเช ์ ื่อมโยง**

### **2.1 ความหมายการเชื่อมโยงเว็บเพจ**

 การเชื่อมโยงเว็บเพจ (Hyperlink) คือ การกําหนดส่วนของข้อความหรือรูปภาพที่ ต้องการทําเป็นจุดเชื่อมโยงไปยังเนื้อหาจุดอื่นๆ ซึ่งเนื้อหาที่จะเชื่อมโยงไปอาจจะอยู่ภายในหน้า เดียวกันหรือคนละหน้ากันก็ได้ หรืออาจจะอยู่คนละเว็บไซต์ก็ได้ การเชื่อมโยงหน้าเว็บเพจนั้น จะต้องมีการกําหนดจุดต้นทางที่ใช้สําหรับเชื่อมโยง ไปยังเป้าหมายปลายทาง ซึ่งอาจจะเป็นรูปภาพ ้สัญลักษณ์ หรือข้อความก็ได้ นอกจากนี้จะต้องมีการกำหนดเป้าหมายเป็นส่วนปลายทางหรือจุดที่ ต้องการให้เชื่อมโยงมาถึง จะอยู่ส่วนใดของเอกสารก็ได้แล้วแต่ผู้เขียนเว็บไซต์จะพัฒนาขึ้น

## **2.2 องค์ประกอบของการเชื่อมโยง**

การทํางานของการเชื่อมโยง ต้องมีองค์ประกอบ 2 ส่วน คือ

 2.2.1 ต้นทาง (Source Anchor) คือ ข้อความ ภาพกราฟิก เมนูแบบดร็อปดาวน์ หรือพื้นที่บางส่วนของภาพกราฟิกส์ (Image map) เป็นส่วนที่ผู้เข้าชมเว็บเพจเลื่อนเมาส์ไปชี้จะเป็น รูปสัญลักาณ์ ลูกศร  $\stackrel{\backsim}{\text{s}}$  แต่หากนำเมาส์ชี้ไปยังจุดเชื่อมโยงจะเปลี่ยนเป็นสัญลักษณ์ รูปมือชี้  $\stackrel{\backsim}{\!\!{\cal C}}$ (หรือ เป็นรูปแบบสัญลักษณ์อื่น ตามที่ผู้สร้างเว็บเพจกําหนดให้สื่อความหมาย) และสามารถคลิก ้ณ ตำแหน่งนั้นเพื่อเป็นการสั่งให้โปรแกรมเว็บเบราว์เซอร์ทำงาน

 2.2.2 ปลายทาง (Destination Anchor) คือ ไฟล์เอกสาร หรือแหล่งข้อมูลใด ๆ บน อินเทอร์เน็ต ซึ่งจะถูกเรียกจากผู้เข้าลิงค์ชมเว็บเพจ แบ่งออกเป็นประเภทข้อมูลดังนี้

 1) ไฟล์เว็บเพจ คือ ไฟล์เอกสารเว็บเพจที่จะใช้สําหรับเปิดไปยังเว็บเพจอื่น ๆ ภายในเว็บไซตืเดียวกัน ไฟล์ชนิดนี้ได้แก่ .htm, . Html, .php, .asp เป็นต้น

 2) ที่อยู่เว็บไซต์คือ การระบุที่อยู่แอสเดรสมาตรฐานของอินเตอร์เน็ต หรือชื่อ เว็บไชต์หรือชื่อโดเมนเนม ที่ต้องการเชื่อมโยง เช่น ที่อยู่แอสเดรสของวิทยาลัยเกษตรและเทคโนโลยี เชียงใหม่ คือ 202.143.163.226 มีชื่อเว็บไซต์หรือชื่อโดเมนเนม คือ www.cmcat.ac.th หรือ เป็นต้น

 3) ตําแหน่งเฉพาะของเว็บเพจคือ การกําหนดให้เว็บเบราว์เซอร์เปิดเว็บเพจ พร้อมทั้งเลื่อนไปยังตําแหน่งที่ระบุในหน้าเดียวกัน หรือเรียกการเชื่อมโยงนี้ว่า การเชื่อมโยงในหน้า เดียวกัน

4) คําสั่งให้ส่งอีเมล (E-mail Link) คือ การเชื่อมโยงปลายทางไปยังอีเมล

 5) โปรแกรมที่ทํางานบนเครื่องบริการ ซึ่งในปัจจุบันเป็นที่นิยมนํามาใช้ร่วมกับ เอกสาร HTML มากขึ้น เนื่องจากการทํางานของโปรแกรมเหล่านี้มีความสามารถเปลี่ยนแปลงโต้ตอบ อัตโนมัติ เป็นระบบฐานข้อมูล และใช้ร่วมกับอุปกรณ์สื่อสารต่าง ๆ ได้หลากหลาย เช่น การส่ง ข้อความผ่านมือถือ เป็นต้น

 6) คําสั่งโปรแกรมจาวาสคริปต์คือ การระบุปลายทางโดยเรียกคําสั่งทํางานบน ภาษาจาวาสคริปต์ให้ทํางาน เช่น การสร้างการโต้ตอบบนเว็บ หรือการเปิดลิงค์ในรูปแบบป๊อปอัพ

 7) ไฟล์เอกสารประเภทต่าง ๆ เป็นไฟล์เอกสารหรือข้อมูลใด ๆ บนอินเตอร์เน็ต ที่ได้ระบุตําแหน่งของไฟล์และชนิดของไฟล์ที่แน่นอน การทํางานของเว็บเบราว์เซอร์ขึ้นอยู่กับชนิด ของไฟล์เช่น ถ้าเป็นไฟล์มัลติมีเดีย เว็บเบราว์เซอร์ก็เล่นให้เองอัตโนมัติแต่ถ้าเป็นไฟล์ชนิด Acrobat เว็บเบราว์เซอร์ก็จะทําการเรียกดาวน์โหลดไฟล์เอกสารเป็นต้น

## **3. รูปแบบการเชื่อมโยงเว็บเพจ**

การเชื่อมโยงหน้าเว็บเพจในอินเทอร์เน็ตเข้าด้วยกัน เป็นสิ่งที่ทําให้เว็บเพจมีความ แตกต่างจากเอกสารธรรมดา เพราะทําให้ผู้ใช้ไม่ต้องเปิดดูตั้งแต่หน้าแรก แต่สามารถคลิกเมาส์เปิดดู เฉพาะหน้าเว็บเพจที่สนใจได้การเชื่อมโยงบนเว็บเพจมีด้วยกันหลายรูปแบบ อาจแบ่งตามการใช้งาน หรือตามลักษณะของการเชื่อมโยงก็ได้ถ้าแบ่งตามลักษณะการเชื่อมโยงจะแบ่งการเชื่อมโยงสามารถ กําหนดรูปแบบการเชื่อมโยงเว็บเพจดังนี้

## **3.1 การเชื่อมโยงภายในเว็บเพจเดียวกัน**

 การเชื่อมโยงภายในเว็บเพจเดียวกัน เป็นการเชื่อมโยงไปยังตําแหน่งต่าง ๆ ภายในไฟล์ เว็บเพจหน้าเดียวกัน เนื่องจากเอกสารเว็บเพจมีข้อมูลจํานวนมากที่ต้องการนําเสนอ และอาจแบ่ง ข้อมูลเป็นหัวข้อย่อยต่าง ๆ ในหน้าเดียวกัน หลักการเชื่อมโยงในหน้าเอกสารเว็บเพจเดียวกัน คือ ้จะต้องกำหนดชื่อ ณ ตำแหน่งที่ต้องให้สามารถเชื่อมโยงไปได้ จากนั้นให้สร้างการเชื่อมโยงโดยใช้ เครื่องหมาย # แล้วตามด้วยชื่อของตําแหน่งที่กําหนดในไฟล์เว็บเพจปัจจุบัน เช่น #link01 หมายถึง ให้แสดง ณ ตําแหน่ง link01 ของไฟล์เอกสารเว็บเพจปัจจุบัน การเชื่อมโยงที่จะสอดคล้องกันอยู่มี 2 ส่วนคือ

้ 3.1.1. ส่วนที่ 1 การกำหนดชื่อ ณ ตำแหน่งที่ต้องการภายในไฟล์เอกสารเว็บเพจ โดยมี รูปแบบคําสั่งแท็กดังนี้

**รูปแบบคําสั่ง** <a name= "ชื่อที่ตั้งไว้เพื่อที่จะทําการเชื่อมโยงมาหา" ></a>

คําสั่งแท็ก <a> มีแอททริบวทิ ์ใช้สําหรับกําหนดชื่อ ณ ตําแหน่งที่ต้องการเพื่อที่จะทํา การเชื่อมโยงมาหา มีรายละเอียด ดังนี้

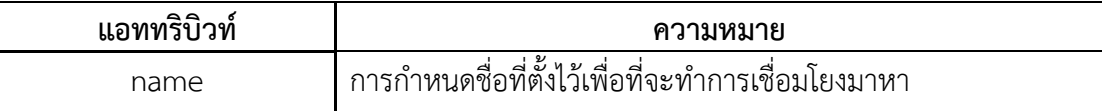

 3.1.2 ส่วนที่ 2 การกําหนดจุดเชื่อมโยงไปยังชื่อที่กําหนดไว้ในส่วนที่ 1 โดย รูปแบบคําสั่งแท็กดังนี้

**รูปแบบคําสั่ง** <a href= "# ชื่อตําแหน่งที่ทําการเชื่อมโยง">ข้อความ </a>

#### <html>

<head><title>การเชื่อมโยงในเว็บเพจเดียวกัน</title></head>

<h3>ศีล 5</h3>

์ ศีล ( Morality ) คือ ความปกติ และการรักษาศีลก็คือ ความตั้งใจรักษาปกติของตน อันเป็น<br>หลักปภิบัติที่ไม่ทำให้เดือดร้อนแก่ตนเองและผ้อื่น และเป็นหลักแห่งความประพฤติที่จะทำให้ ้เกิดความสะอาดทางกาย และวาจา ศีลมีหลายประเภท เช่น ศีล 5, ศีล 8, ศีล 10 ทั้งนี้ขึ้นอยู่กับ ้ ความสามารถของผู้ปฏิบัติ แต่ศีลที่ควรกระทำเพื่อให้เกิดความปกติในสังคมก็คือ ศีล 5 เพราะ สะดวกและง่ายที่จะปฏิบัติมีดังนี้คือ<br>

 $\langle$ a name ="top"> $\langle$ a>  $\langle$ br>

 $\leq$ a href="#link01">พึงละเว้นจากการฆ่าสัตว์ตัดชีวิต  $\lt$ /a>

 $\leq$ a href="#link02">พึ่งละเว้นจากการลักขโมย ฉ้อฉล </a>&nbsp; &nbsp;

 $\leq$ a href="#link03">พึงละเว้นจากการประพฤติผิดในกาม </a>&nbsp; &nbsp;

 $\alpha$  href="#link04">พึงละเว้นจากการพูดเท็จ  $\alpha$  /a>

ี<mark><a href="#link05">พึงละเว้นจากการดื่มเครื่องดองของเมา </a></mark>&nbsp; &nbsp; <a name ="link01"></a>

<h3><font color ="purple">พึงละเว้นจากการฆ่าสัตว์ตัดชีวิต</font></h3> 1.ปาณาติปาตา เวรมณีเจตนาเป็นเครืองงดเว้นจากการฆ่า การเบียดเบียน การทําร้ายร่างกายคนและสัตว์แล้วมีจิตใจประกอบด้วยเมตตากรุณา มีความปรารถนาดีและ สงสารเห็นอกเห็นใจผู้อื่นสัตวอ์ ื่น

<a name ="link02"></a>

<h3><font color ="purple">พึงละเว้นจากการลักขโมย ฉ้อฉล</font></h3> 2.อทินนาทานา เวรมณีเจตนาเป็นเครืองงดเว้นจากการถือเอาสิ่งของที่ เจ้าของไม่ได้ให้ด้วยอาการแห่งขโมยหรือโจร อันได้แก่ ลัก ฉก ชิง วิ่งราว ขู่กรรโชก ขู่เข็ญ ปล้น<br>จี้ ตู่ ฉ้อโกง หลอก ลวง ปลอม ตระบัด เบียดบัง สับเปลี่ยน ลักลอบ ยักยอก และรับสินบน แล้ว เป็นผู้มีความขยันประกอบสัมมาชีพ บริจาคทาน และเคารพในกรรมสิทธิ์ในทรัพย์สินของผู้อื่น

<a name ="link03"></a>

<h3><font color ="purple">พึงละเว้นจากการประพฤติผิดในกาม</font></h3> 3.กาเมสุ มิจฉาจารา เวรมณีเจตนาเป็นเครื่องงดเว้นจากการประพฤติผิดใน กาม <br>

บุคคลต้องห้ามสำหรับฝ่ายชาย คือ<br>

(1) ภรรยาคนอื่น<br>

 (2) ผู้หญิงที่ยังอยู่ในความอุปการะของ ผู้อื่น (ต้องพึ่งพาอาศัยผู้อื่นอยู่)<br>

 (3) ผู้หญิงที่จารีตต้องห้าม (แม่ ย่า ยาย พี่สาว น้องสาว ลูกสาว ชีหญิงผู้เยาว์<br>

บุคคลที่ต้องห้ามสำหรับฝ่ายหญิง คือ<br>

 (1) สามีคนอื่น<br> (2) ชายจารีตต้องห้าม (พ่อ ปู่ ตา พี่ชาย

น้องชาย ลูกชาย พระภิกษุ สามเณร ชายผู้เยาว์)<br>ทั้งฝ่ายชายและฝ่ายหญิงไม่ใช่เฉพาะ ห้าม ้ แต่ร่วมสังวาสเท่านั้น แม้แต่การเคล้าคลึง การพดเกี้ยวพาราสี หรือการแสดงอาการ ปฏิพัทธ์ แม้แต่ด้วยสายตาเนตรสบเนตร เป็นต้น ก็ชื่อว่า การละเมิดศีลข้อนี้แล้ว เมื่อไม่ล่วงละเมิดศีลข้อ ี นี้แล้วเป็นผู้สำสวมในกามยินดีแต่ในภรรยาของตนเท่านั้น (สทารสันโดษ) จงรักภักดีแต่ในสามี<br>ของตน (ปติวัตร) ถ้ายังไม่ได้แต่งงานก็ต้องมีกามสังวร ตั้งตนอยู่ในขนบธรรมเนียมประเพณีที่ดี งาม มีวัฒนธรรมอันดีชนิดที่ว่า "เข้าตามตรอกออกตามประตู"

<a name ="link04"></a>

 $<$ h3><font color ="purple">พึ่งละเว้นจากการพูดเท็จ </font></h3>

 4.มุสาวาทา เวรมณีเจตนาเป็นเครืองงดเว้นจากการพูดเท็จ อันได้แก่คําปด ้ทวนสาบาน ทำเล่ห์กระเท่ห์ มารยา ทำกิเลส เสริมความสำรวมคำพูดเสียดแทง สับปลับ ผิดสัญ ียา เสียสัตย์ และคืนคำ แล้ว เป็นผ้รักสัจจะจะพดแต่คำสัตย์จริงด้วยความจริงใจและปรารถนาดี มุ่งหวังดีต่อผู้ฟัง

#### $\alpha$  name ="link05"></a>

<h3><font color ="purple">พึงละเว้นจากการดื่มเครื่องดองของเมา </font></h3> 5.สุราเมรยะมัชชะปมาทัฏฐานา เวรมณีเจตนาเป็นเครืองงเว้นจากการดื่ม ้น้ำเมาอันเป็นที่ตั้งแห่งความประมาท อันได้แก่ น้ำสุรา เมรัย เครื่องดื่มมึนเมาอื่น ๆ และการเสพ ยาเสพติดอื่นๆ เช่น ฝิ่น เฮโรอีน กัญชา ยาบ้า หรือแม้แต่บุหรี่ แล้วเป็นผู้ประกอบด้วย สติสัมปชัญญะในการประกอบกิจการทั้งปวง และเป็นผู้ไม่ประมาทในชีวิตในการงาน ในวัย ใน เพศนับว่าเป็นหลักการขั้นพื้นฐานที่พระพุทธองค์ทรงสั่งสอน มุ่งเน้นให้พุทธศาสนิกชนได้<br>ประพฤติปฏิบัติตาม เพื่อความเป็นมนุษย์อันจะได้เป็นสมาชิกที่ของสังคม ความสงบสุขในสังคม แต่ละวันจะเกิดขึ้นได้ก็อาศัยหลักมนุษยธรรม หรือ แต่ละคนเป็นคนเต็มคนนั่นเอง <br><br>&nbsp; &nbsp; &nbsp; &nbsp; &nbsp; &nbsp;&nbsp;

<a href="#top">ด้านบน </a>

</body> </html>

้ เมื่อแสดงผลผ่านโปรแกรมเว็บเบราว์เซอร์ดังภาพที่ 5.1

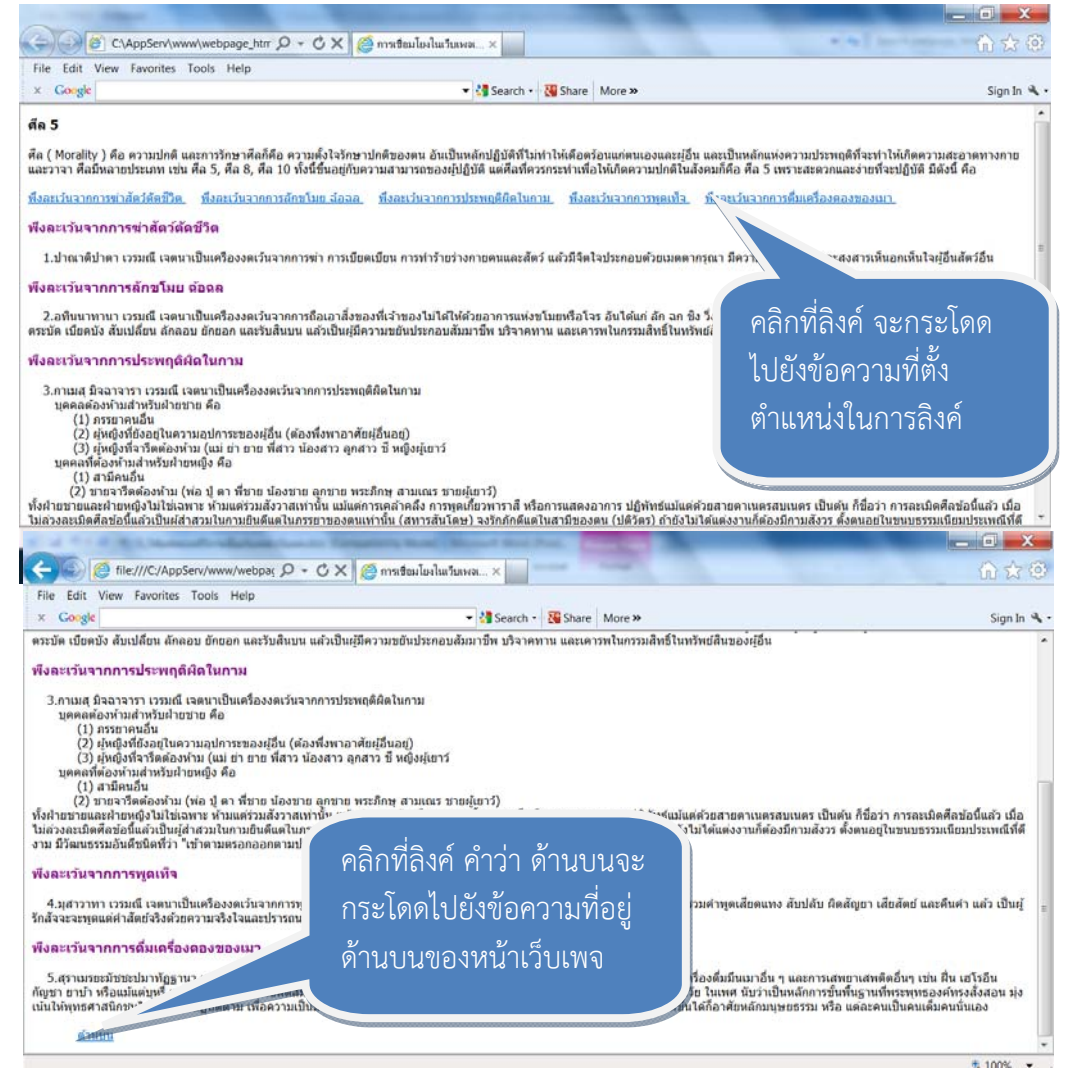

ภาพที่ 5.1 การแสดงผลการเชื่อมโยงเว็บเพจเดียวกัน

 จากภาพที่ 5.1 จุดเชื่อมโยงอยู่ 6 ตําแหน่ง โดยสังเกตได้จากข้อความที่ขีดเส้นใต้เมื่อ นําเมาส์ไปชี้ที่จุดเชื่อมโยง รูปเมาส์ก็จะเปลี่ยนจากรูปลูกศรเป็นรูปมือชี้ และเมื่อคลิกที่จุดเชื่อมโยง แล้ว ก็จะแสดงผลตําแหน่งที่กําหนดไว้ เช่น คําสั่งแท็ก <a href="#link05"> เป็นการกําหนดชื่อ ตําแหน่งที่เชื่อมโยง คือ link05 จากนั้นกําหนดชื่อตําแหน่งจุดที่เชื่อมโยงไปยังชื่อของตําแหน่ง link05 ที่กําหนดโดยคําสั่งแท็ก <a name ="link05"> และเมื่อแสดงผล ณ ตําแหน่งที่กําหนดชื่อ แล้ว ได้กําหนดจุด เชื่อมโยงเพื่อกลับไปยังด้านบนของไฟล์เว็บเพจที่แสดงผลหน้าเอกสารเว็บเพจ โดย เมื่อคลิกที่จุดเชื่อมโยง "ด้านบน" แสดงผลเว็บเพจด้านบนซึ่งเป็นผลมาจากการกําหนดคําสั่งแท็ก <a href="#top"> โดยที่มีคําสั่งแท็กที่เชื่อมโยงตําแหน่งที่อยู่ด้านบนคือ <a name ="top">

### **3.2 การเชื่อมโยงภายในเวบไซต ็ ์เดียวกัน**

 การเชื่อมโยงภายในเว็บไซต์เดียวกัน เป็นการเชื่อมโยงข้อมูลในเว็บเพจหน้าอื่น ๆ แต่ยังอยู่ภายในเว็บไซต์เดียวกัน เช่น ถ้ามีเอกสารเว็บเพจอยู่ 3 หน้าที่ต้องการให้มีการเชื่อมโยง ถึงกันดังตัวอย่างการเชื่อมโยงเว็บเพจดังนี้

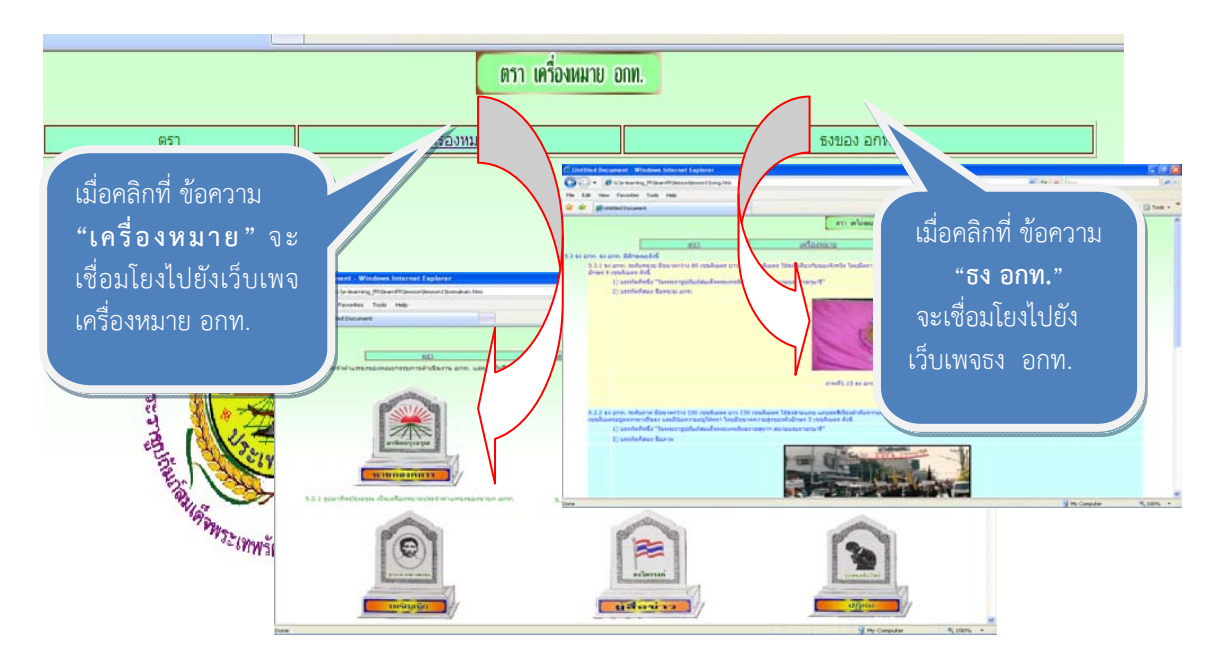

ภาพที่ 5.2 การเชื่อมโยงภายในเว็บไซต์เดียวกัน

คําสั่งแท็กสําหรับการเชื่อมโยงเว็บเพจ คือคําสั่งแท็ก <a> โดยมีรูปแบบคําสั่งดังนี้

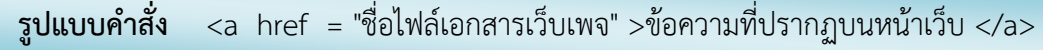

คําสั่งแท็ก <a> มีแอททริบวทิ ์ใช้สําหรับกําหนดจุดเชื่อมโยง มีรายละเอียด ดังนี้

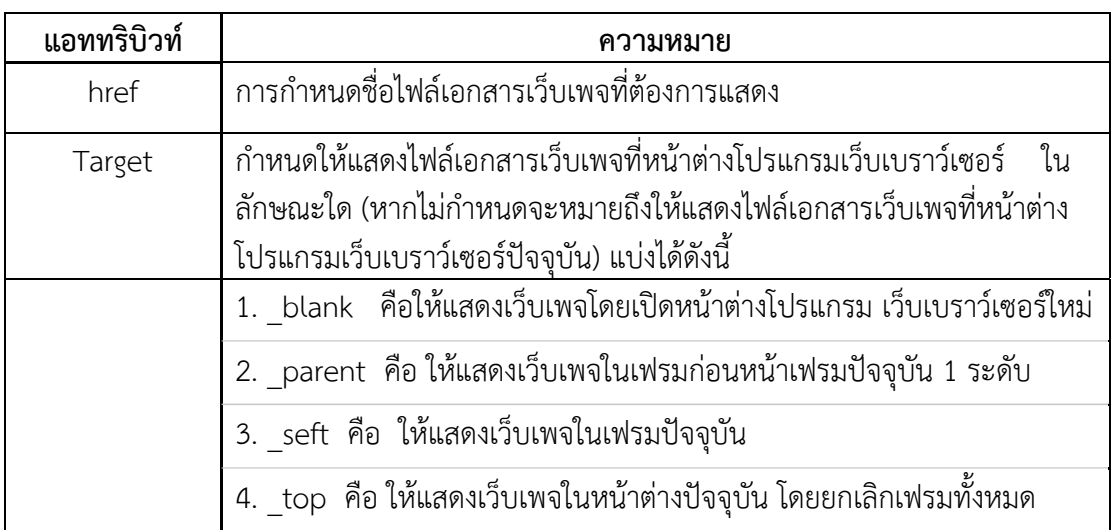

สําหรับชื่อไฟล์เอกสารเว็บเพจ สามารถอ้างอิงชื่อไฟล์เอกสารเว็บเพจ ต่างๆ ไม่ว่าจะเป็นไฟล์ รูปภาพ หรือไฟล์เอกสาร HTML หรือว่าไฟล์อื่นๆ เราสามารถทําการอ้างอิงที่อยู่ปลายทางของการ เชื่อมโยงได้ 2 แบบ คือ

3.2.1 แบบเต็มหรือแบบสมบูรณ์ (Absolute Path) เป็นการอ้างอิงชื่อไฟล์เอกสารแบบ เจาะจงชื่อไฟล์ โดยตรง เช่น <imc src = "flower.gif"> การอ้างอิงแบบนี้จะต้องให้ไฟล์เอกสาร HTML และไฟล์รูปภาพอยู่ในโฟลเดอร์เดียวกัน

3.2.2 แบบสัมพันธ์กับเว็บเพจต้นทาง (Relative Path) โดยปกติไฟล์เว็บเพจ รูปภาพ ี หรือไฟล์ข้อมูล อื่นๆ อาจจะไม่ได้อยู่ในโฟลเดอร์เดียวกัน เนื่องจากการจัดระบบไฟล์ หรือ เพื่อทำให้ ้มีการแบ่งแยกไฟล์ แต่ละประเภทต่ที่เป็นไปตามที่ผู้สร้างกำหนด หรือเพื่อความง่ายในการบำรุงรักษา เว็บเพจ เมื่อเชื่อมโยงไฟล์ข้อมูลต่างๆ ในเว็บเพจแต่ไม่อยู่ในโฟลเดอร์เดียวกัน จึงจําเป็นที่จะต้องมี การอ้างอิงที่อยู่ของไฟล์ข้อมูลด้วย เพื่อความถูกต้องของการแสดงผล โดยมีวิธีการอ้างอิงดังนี้

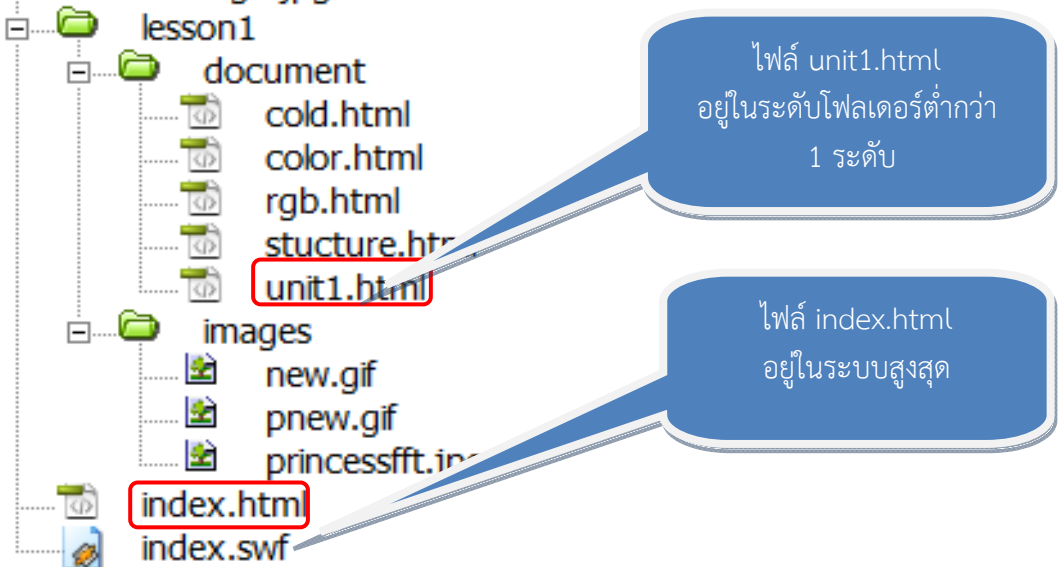

ภาพที่ 5.3 โครงสร้างระบบไฟล์เอกสารเว็บเพจ

- 1) ใช้ "/" (Slash) เป็นตัวขั้นระหว่างชื่อโฟลเดอร์
- 2) กรณีที่ไฟล์เอกสารเว็บเพจอยู่ในโฟลเดอร์เดียวกัน สามารถทําการกําหนด

โดยการใช้คําสั่ง < a herf= "ชื่อไฟล์เอกสารเว็บเพจ"> ตามโครงสร้างโฟลเดอร์

![](_page_9_Figure_8.jpeg)

ภาพที่ 5.4 การแสดงผลการเชื่อมโยงภายในเว็บไซต์เดียวกัน

จากโครงสร้างโฟลเดอร์ "html\_webpage" มีการกําหนดให้ไฟล์เอกสารเว็บเพจ home.html เป็นเว็บเพจเริ่มต้น หากต้องการเชื่อมโยงเว็บเพจไปยัง ไฟล์ " webpage.html" ที่อยู่ ในโฟลเดอร์เดียวกัน การกําหนดคําสั่ง ดังนี้ <a href="webpage.html">….</a>

```
<html>
<head><title>การเชื่อมโยงในเว็บไซต์เดียวกัน</title></head> 
<body text=" red"> 
    <h3>การเชื่อมโยงในเว็บไซต์เดียวกัน</h3> 
           ชื่อไฟล์เอกสารเว็บเพจหน้านี้คือ home.html<br> 
   <mark><a href ="webpage.html"></mark>คลิก เพื่อเชื่อมโยงไฟยัง เอกสารเว็บเพจที่ 1
   (webpage.html) \langle \rangle</body>
```

```
<html>
<head><title>การเชื่อมโยงในเว็บไซต์เดียวกัน</title></head> 
<body text="red"> 
    <h3>การเชื่อมโยงในเว็บไซต์เดียวกัน</h3> 
           ชื่อไฟล์เอกสารเว็บเพจหน้านี้คือ webpage.html<br> 
   <a href ="home.html">คลิก เพื่อเชื่อมโยงไฟยัง เอกสารเว็บเพจที่ 1 (home.html) 
    \langle \ranglea>
</body>
```
### ้เมื่อแสดงผลผ่านโปรแกรมเว็บเบราว์เซอร์ ภาพที่ 5.5

![](_page_10_Figure_4.jpeg)

ภาพที่ 5.5 การแสดงผลการเชื่อมโยงภายในเว็บไซต์เดียวกัน

3) กรณีที่ไฟล์เอกสารเว็บเพจเริ่มต้น เชื่อมโยงไปยังเอกสารเว็บเพจปลายทางที่ ้อยู่ในระดับโฟลเดอร์ที่ต่ำกว่า ตามโครงสร้างโฟลเดอร์ดังนี้

![](_page_11_Figure_1.jpeg)

ภาพที่ 5.6 การแสดงผลการเชื่อมโยงภายในเว็บไซต์เดียวกัน

จากโครงสร้างโฟลเดอร์ "html\_webpage" มีการกําหนดให้ไฟล์เอกสารเว็บเพจ home.html เป็นเว็บเพจเริ่มต้น หากต้องการเชื่อมโยงเว็บเพจไปยัง ไฟล์เอกสารเว็บเพจ "sample.html" หรือ ไฟล์เอกสารเว็บเพจ font.html ที่อยู่ในโฟลเดอร์ที่อยู่ต่ํากว่า การกําหนด คําสั่ง ดังนี้ <a href ="html\_webpage/sample.html">….</a> โดยใส่ชื่อโฟลเดอร์และคั่นด้วย เครื่องหมาย "/" ตามด้วยไฟล์เอกสารเว็บเพจ ต้องการเชื่อมโยง ในกรณีที่โฟลเดอร์หลาย ๆ ชั้น ซ้อนกัน ต้องระบุโฟลเดอร์ให้ครบทุกชั้นตามลําดับจนถึงไฟล์เอกสารเว็บเพจที่ต้องการเชื่อมโยง ถ้า ้ระบุผิดหรือลืมโฟลเดอร์ หรือสลับชั้นโฟลเดอร์ การเชื่อมโยงนั้นจะทำงานผิดพลาด คือไม่สามารถหา ไฟล์ที่ระบุไว้ได้เพราะการอ้างอิงตําแหน่งผิด เกิดการเชื่อมโยงที่งานได้จริง ลักษณะนี่เรียกกันว่า "Broken Link"

![](_page_11_Figure_4.jpeg)

้เมื่อแสดงผลผ่านโปรแกรมเว็บเบราว์เซอร์ดังภาพที่ 5.7

![](_page_12_Picture_0.jpeg)

ภาพที่ 5.7 การแสดงผลเอกสารเว็บเพจปลายทางที่อยู่ในโฟลเดอร์ที่อยู่ระดับต่ํากว่า

่ 4) กรณีที่ไฟล์เอกสารเว็บเพจ เป็นเว็บเพจที่อยู่ในโฟลเดอร์ที่อยู่ระดับสูงกว่า ไฟล์เอกสารเว็บเพจเริ่มต้น ตามโครงสร้างโฟลเดอร์ดังนี้

![](_page_12_Figure_3.jpeg)

ภาพที่ 5.8 การแสดงผลเอฟลเดอร์ที่อยู่ระดับต่ํากว่า

 ในการอ้างโฟลเดอร์ที่เหนือกว่า จะใช้เครื่องหมาย " .. " ในการอ้างอิง เช่น ถ้าไฟล์เอกสารHTML เริ่มต้นอยู่ที่โฟลเดอร์ web\_2 การอ้างอิง " .. " จะอ้างอิงไปที่โฟลเดอร์ "html webpage " เนื่องจากไม่สามารถตั้งชื่อโฟลเดอร์ที่เป็น " .. " ได้ เพราะคำนี้เป็นคำสงวนไว้ คือ โฟล์เดอร์ที่อยู่เหนือโฟลเดอร์ปัจจุบันที่เอกสารเว็บเพจเริ่มต้นอยู่ ตัวอย่างการอ้างอิงเว็บเพจ ปลายทางที่อยู่สูงกว่าเว็บเพจเริ่มต้นหนึ่งระดับขึ้นไป คือไฟล์เอกสารเว็บเพจ font.html กําหนด คําสั่งดังนี้ <a href ="../font.html">….</a>

 ในอีกกรณีถ้าเอกสารเว็บเพจที่ต้องการเช่ือมโยงอยู่ในโฟลเดอร์เหนือ โฟลเดอร์เริ่มต้นอยู่ 2 ระดับ คือไฟล์เอกสารเว็บเพจ sample.html กําหนดคําสั่งดังนี้ < a href ="../../sample.html">….</a>

 การใช้วิธีการอ้างอิงตําแหน่งเว็บเพจแบบอ้างอิงจากตําแหน่งกันและกัน Relative Path names ทําให้ไม่ต้องเปลี่ยนตําแหน่งของไฟล์เอกสารเว็บเพจที่อ้างอิงในโค้ดของ ภาษาHTML เมื่อมีการนําเว็บเพจที่สร้างเสร็จแล้วไปไว้ในเครื่องบริการเพราะไม่ได้ระบุตําแหน่งเว็บ เพจแบบเจาะจง แต่ระบุโดยอ้างอิงจากตําแหน่งของกันและกัน การอ้างอิงแบบเจาะจง เวลานํา เอกสารเว็บเพจไปฝากไว้กับเครื่องบริการ ซึ่งเป็นเครื่องคอมพิวเตอร์อีกเครื่องหนึ่ง จะต้องทําการ เปลี่ยนการระบุการอ้างอิงตามสภาพแวดล้อมของเครื่องคอมพิวเตอร์เครื่องนั้น ถ้าเครื่องบริการระบุ ให้นำเอกสารเว็บเพจไปไว้ในโฟลเดอร์ D:\Public\_html\_ แทนแท็กภาษาHTML ทุกๆ หน้าที่ระบุการ อ้างอิงแบบเจาะจงให้อ้างอิงที่โฟลเดอร์ D:\Public\_html แทนเปรียบเทียบกับการอ้างอิงจาก ตําแหน่งกันและกัน การเชื่อมโยงแบบสัมพันธ์กับเว็บเพจต้นทางไม่ต้องแก้ไขใด ๆโดยเพียงอย่าย้าย ตําแหน่งการเก็บเว็บเพจหรือเปลี่ยนลําดับชั้นของโฟลเดอร์เท่านี้ก็สามารถใช้การเชื่อมโยงบนเครื่อง อื่นได้เหมือนที่ได้ทดสอบเครื่องคอมพิวเตอร์ทั่วไป

<html> <head><title>การเชื่อมโยงในเว็บไซต์เดียวกัน</title></head> <body > <h3>การเชื่อมโยงในเว็บไซต์เดียวกัน</h3> ชื่อไฟล์เอกสารเว็บเพจหน้านี้คือ home.html<br> <a href ="../font.html">คลิก เพื่อเชื่อมโยงไฟยัง เอกสารเว็บเพจที่ font.html</a> <mark><a href ="../../sample.html"></mark>คลิก เพื่อเชื่อมโยงไฟยัง เอกสารเว็บเพจที่<br>sample.html<mark></a></mark> </body>

## ้ เมื่อแสดงผลผ่านโปรแกรมเว็บเบราว์เซอร์ดังภาพที่ 5.9

![](_page_13_Figure_3.jpeg)

## **3.3 การเชื่อมโยงข้อมูลกับเว็บไซต์อื่น**

 การเชื่อมโยงข้อมูลกับเว็บไซต์อื่น เป็นกําหนดการเชื่อมโยงไปยังชื่อเว็บไซต์ต่าง ๆ ที่อยู่ ในเครือข่ายอินเทอร์เน็ต โดยมีรูปแบบการเชื่อมโยงเหมือนกับการเชื่อมโยงไปยังไฟล์เอกสารเว็บเพจ ในเว็บเพจเดียวกัน ต่างกันเพียงกําหนดตําแหน่งหรือชื่อไฟล์เอกสารที่ต้องการให้แสดงผลนั้น เปลี่ยนเป็นชื่อของเว็บไซต์หรือชื่อโดเมนเนม และจุดที่สําคัญคือ จะต้องพิมพ์ http://นําหน้าชื่อ เว็บไซต์นั้นเสมอ โดยมีรูปแบบคําสั่งดังนี้

**รูปแบบคําสั่ง** <a href = "URL ของเว็บไซต์ที่ต้องการเชื่อมโยง"> ข้อความ...</a>

![](_page_14_Figure_3.jpeg)

## เมื่อแสดงผลผ่านโปรแกรมเว็บเบราว์เซอร์ดังภาพที่ 5.10

![](_page_14_Figure_5.jpeg)

ภาพที่ 5.10 การแสดงผลเอกสารเว็บเพจปลายทางไปยังเว็บไซต์อื่น

## **3.4 การเชื่อมโยงเพื่อส่งอีเมล**

การเชื่อมโยงเพื่อส่งอีเมลเป็นการสร้างการเชื่อมโยงเพื่อส่งอีเมลไปยังตําแหน่งที่กําหนด ไว้โดยเมื่อคลิกที่จุดเชื่อมโยงแล้ว จะเปิดโปรแกรมสําหรับส่งอีเมลถ้าผู้ใช้ระบบปฏิบัติการตระกูล ไมโครซอฟต์วินโดว์ ระบบจะทําการติดตั้งโปรแกรมไมโครซอฟต์ Outlook Express ให้ทันที และ การกําหนดชื่อตําแหน่งของอีเมลมีการกําหนดแอททริบิวท์href และ ตั้งมีคําว่า mailto: นําหน้าชื่อ ตําแหน่งของอีเมล

**รูปแบบคําสั่ง** <a href = "mailto: ชื่อ E-mail Address " > ข้อความที่ลิงค์ </a>

![](_page_15_Figure_3.jpeg)

เมื่อแสดงผลผ่านโปรแกรมเว็บเบราว์เซอร์ดังภาพที่ 5.8

![](_page_15_Figure_5.jpeg)

ภาพที่ 5.8 การแสดงผลเอกสารเว็บเพจปลาย ทางไปยังเว็บไซต์อื่น

## **3.5 การเชื่อมโยงไปยังไฟล์ดาวน์โหลด**

 การเชื่อมโยงไปยังไฟล์ดาวน์โหลด เป็นการเชื่อมโยงไปยังไฟล์เอกสารชนิดอื่น ๆ ที่ไม่ใช่ไฟล์เอกสาร HTML ไฟล์ประเภทนี้ได้แก่ไฟล์รูปภาพ, ไฟล์โปรแกรม , ไฟล์ซิป (Zip) , ไฟล์เสียง หรือไฟล์มัลติมีเดีย ไฟล์เอกสารสื่อสิ่งพิมพ์ ซึ่งมีลักษณะการใช้งานคล้ายกับการลิงค์แบบอื่น ๆ เพียง ระบุจุดหมายปลายทางไปยังไฟล์นั้น โดยมีการทำงานของโปรแกรมเว็บเบราว์เซอร์

3.5.1 หากเป็นไฟล์รูปภาพโปรแกรมเว็บเบราว์เซอร์ก็จะเปิดให้ดูโดยอัตโนมัติ

้ 3.5.2 ถ้าเป็นไฟล์อื่น ๆ จะพบกับหน้าจอภาพให้ทำการดาวน์โหลดไฟล์ หรือจะทำการ เก็บไฟล์ไว้ก่อน สําหรับเปิดไว้ใช้งานทีหลัง

 3.5.3 ถ้าเป็นไฟล์โปรแกรม ก็จะให้ดําเนินการ จะทําการรันโปรแกรมหรือติดตั้งทันที หรือจะทําการเก็บไฟล์ไว้ก่อนแล้วติดตั้งโปรแกรมทีหลัง สําหรับรูปแบบคําสั่งมีดังนี้

**รูปแบบคําสั่ง** <a href = "ชื่อไฟล์ดาวโหลด " > ข้อความที่เชื่อมโยง </a>

![](_page_16_Figure_2.jpeg)

## เมื่อแสดงผลผ่านโปรแกรมเว็บเบราว์เซอร์ดังภาพที่ 5.9

![](_page_16_Figure_4.jpeg)

ภาพที่ 5.9 การแสดงผลเอกสารเว็บเพจไปไฟล์อื่น ๆ ที่ไมใช่ ่ไฟล์เว็บเพจ

### **4. การกําหนดสีของการเชื่อมโยง**

จากการกําหนดจุดเชื่อมโยงในรูปแบบต่าง ๆ นั้นจะสังเกตได้ว่า ณ จุดที่มีการเชื่อมโยง ้จะมีการแสดงสีข้อความปรากฏเป็นสีที่แตกต่างกัน รายละเอียดการกำหนดสีของการเชื่อมโยง มีดังนี้

## **4.1 สถานะของสีที่แสดงข้อความเชื่อมโยง มี 3 สถานะ**

 4.1.1 สีของการเชื่อมโยงที่ยังไม่เคยถูกคลิก (Hyperlink) เป็นจุดเชื่อมโยงไปยัง เอกสารไฟล์เว็บเพจที่โปรแกรมเว็บเบราว์เซอร์ยังไม่เคยแสดงผลไฟล์เว็บเพจตามที่กําหนดคําสั่งไว้ ณ จุดเชื่อมโยง และเป็นสถานะที่กําลังถูกเมาส์ชี้ที่จุด เชื่อมโยง ปกติโปรแกรมเว็บเบราว์เซอร์จะ แสดงข้อความจะเป็นสีน้ําเงิน

 4.1.2 สีของการเชื่อมโยงที่เคยถูกคลิกไปแล้ว (Visited Hyperlink) จุดเชื่อมโยงไปยัง ไฟล์เอกสารเว็บเพจที่โปรแกรมเว็บเบราว์เซอร์ได้เคยแสดงผลไฟล์เอกสารเว็บเพจตามที่กําหนด ณ จุดเชื่อมโยงนั้น

 4.1.3 สีของการเชื่อมโยงตอนถูกคลิก (Active Hyperlink) เป็นจุดเชื่อมโยงไปยังไฟล์ เอกสารเว็บเพจที่ ณ ขณะที่กําลังถูกเลือกด้วยโปรแกรมเว็บเบราว์เซอร์

### **4.2 การตรวจสอบสถานะของสีที่แสดงข้อความเชื่อมโยงทั้ง 3 สถานะ**

การตรวจสามารถตรวจสอบได้โดยการเปิดโปรแกรม โปรแกรม Internet Explorer

![](_page_17_Picture_8.jpeg)

ภาพที่ 5.10 ตัวอย่างการแสดงสีของโปรแกรมเว็บเบราว์เซอร์

 จากภาพที่ 5.10 ตัวอย่างการแสดงสีของโปรแกรมเว็บบราว์เซอร์นั้นจะแสดงสี ตามค่าที่โปรแกรมระบบปฏิบัติการวินโดว์เป็นตัวกําหนด โดยสามารถตรวจสอบการกําหนดสีได้จาก โปรแกรมเว็บเบราว์เซอร์มีขั้นตอนดังนี้

4.2.1 เปิดโปรแกรม Internet Explorer จากนั้น เลือกที่แถบเมนู tools เลื่อน แถบลงมา เลือก Internet Options

4.2.2 เมื่อเลือกแถบเมนู Internet Options จะปรากฏ หน้าต่างออกมาดังภาพ 5.11

- 1) เลือก ปุ่ม <u>ไอตตรร</u>ด จะปรากฏ สีที่โปรแกรมเว็บบราว์เซอร์สีอะไรบ้าง
- 2) คลิกปุ่ม  $\blacksquare$  Use Windows Colors ออก จะปรากฏแถบสีสถานะต่าง ๆ

## 3) คลิกปุ่มสีเพื่อเปลี่ยนการแสดงแถบสถานะของสี

![](_page_18_Figure_1.jpeg)

#### 4) เมื่อเลือกกําหนดสถานะของสีแล้ว กดปุ่ม OK

## **4.3 คําสั่งสาหร ํ ับกําหนดสในการเช ี ื่อมโยง**

โดยทั่วไปหากภายในไฟล์เอกสารเว็บเพจไม่ได้กําหนดสีของจุดเชื่อมโยง สีของจุด เชื่อมโยงจะกําหนดโดยโปรแกรมเว็บเบราว์เซอร์ แต่หากต้องการกําหนดสีของจุดเชื่อมโยงไว้ภายใน ไฟล์เอกสารเว็บเพจ สามารถกําหนดได้โดยจะต้องกําหนดแอททริบิวท์ที่คําสั่ง <body> เมื่อกําหนดสี ของจุดเชื่อมโยงแล้วจะมีผลต่อจุดเชื่อมโยงทั้งหมดที่อยู่ภายในไฟล์เอกสารเว็บเพจ สําหรับรูปแบบ คําสั่งมีดังนี้

```
รูปแบบคําสั่ง <body link = " ชื่อของสีหรือรหัสสีเลขฐานสิบ " 
                             vlink = " ชื่อของสีหรือรหัสสีเลขฐานสิบ " 
                              alink = " ชื่อของสีหรือรหัสสีเลขฐานสิบ "> 
                                    …ข้อความ... 
                 </body>
```
คําสั่งแท็ก <body> มแอททร ี ิบิวท์ใช้สําหรับกําหนดสําหรับกําหนดสีในเชื่อมโยง มีรายละเอียด ดังนี้

![](_page_19_Picture_143.jpeg)

![](_page_19_Picture_144.jpeg)

## เมื่อแสดงผลผ่านโปรแกรมเว็บเบราว์เซอร์ดังภาพที่ 5.12

![](_page_19_Figure_4.jpeg)

ภาพที่ 5.12 แสดงสีในการเชื่อมโยงตามจุดต่าง ๆ

## **5. การใชร้ปภาพในการเช ู ื่อมโยง**

เพื่อให้เอกสารเว็บเพจดูน่าสนใจมากยิ่งขึ้น การเยี่ยมชมเว็บเพจสามารถติดต่อได้ ้นอกจากการสร้างจุดเชื่อมโยงเอกสารเว็บเพจด้วยตัวอักษรเท่านั้น ยังมีการกำหนดจุดการเชื่อมโยง ด้วยรูปภาพก็สามารถทําได้เช่นกัน โดยที่จุดเชื่อมโยงที่เป็นรูปภาพในรูปแบบต่าง ๆ ได้รูปแบบคําสั่ง ดังต่อไปนี้

**รูปแบบคําสั่ง** <a href = " ชื่อเว็บไซต์หรือไฟล์เอกสารเว็บเพจ " >  $\epsilon$ img src = " ชื่อไฟล์รูปภาพ" $>$  $\langle \rangle$ a $>$ 

![](_page_20_Figure_3.jpeg)

## ้ เมื่อแสดงผลผ่านโปรแกรมเว็บเบราว์เซอร์ดังภาพที่ 5.13

![](_page_20_Picture_5.jpeg)

ภาพที่ 5.13 แสดงการใช้รูปภาพในการเชื่อมโยง

## **6. การสร้างอิมเมจแม็พ**

อิมเมจแม็พ (Image Map) คือ การแบ่งพื้นที่ย่อยให้กับรูปภาพ เพื่อให้สามารถเชื่อมโยงไปยัง ไฟล์เอกสารเว็บเพจที่แตกต่างกันได้ ประโยชน์จากการใช้อิมเมจแม็พคือ ช่วยลดจํานวนรูปภาพที่ ต้องการให้ใช้จุดเชื่อมโยง ด้วยการแสดงรูปภาพเพียงรูปเดียวแต่สามารถเชื่อมโยงไปยังเว็บเพจต่าง ๆ ได้การสร้างพื้นที่ย่อยของ อิมเมจแม็พ เรียกว่า Hotspot หรือกรณีการสร้างเมนูหลักของเว็บเพจ อาจใช้รูปภาพเป็นเมนูเพื่อเชื่อมโยงไปยังไฟล์เอกสารเว็บเพจอื่น ๆ ได้ รายละเอียดการสร้างอิมเมจ แม็พมีดังนี้

**5.1 การสร้างอิมเมจแม็พ** การสร้างอิมเมจแม็พมี 2 ส่วน คือ

 5.1.1 การกําหนดพื้นที่เป็นการกําหนดตําแหน่งและขนาดของพื้นที่ ที่ต้องการให้เป็น จุดเชื่อมโยง รวมถึงการกำหนดไฟล์เอกสารเว็บเพจที่ต้องการให้แสดงด้วย คำสั่งแท็กที่ใช้กำหนด พื้นที่คือ <map> และคําสั่งแท็ก <area>

![](_page_21_Picture_188.jpeg)

คําสั่งแท็ก <map> มแอททร ี ิบิวท์ใช้สําหรบเป ั ็นการกําหนดตําแหน่งและขนาดของ พื้นที่ ที่ต้องการให้เป็นจุดเชื่อมโยง มีรายละเอียด ดังนี้

![](_page_21_Picture_189.jpeg)

![](_page_22_Picture_183.jpeg)

 สําหรับคําสั่งแท็ก<area> เป็นคําสั่งแท็กที่ไม่มีแท็กปิดโดยคําสั่ง <area> หนึ่งคำสั่งแท็กหมายถึงกำหนดพื้นที่ 1 พื้นที่ ดังนั้นต้องการกำหนด 3 พื้นที่ ก็ต้องใช้คำสั่ง <area> 3 ครั้ง การกําหนดตําแหน่งเพื่อบอกขอบเขตของพื้นที่สามารถกําหนดได้ดังนี้

 1) กรณีกําหนดพื้นที่วงกลม (shape= "circle") การกําหนดพื้นที่วงกลมต้อง กําหนดจุดศูนย์กลางและรัศมีของวงกลม โดยการกําหนดจุดศูนย์กลางจะกําหนดค่าของแกน X และ Y และการกําหนด ค่ารัศมีของวงกลมโดยมีการกําหนดค่าแอททริบิวท์ coords = (x,y,r) มีหน่วยเป็น พิกเซล

![](_page_22_Figure_3.jpeg)

ภาพที่ 5.14 การกําหนดพื้นที่วงกลม

 2) กรณีกําหนดเป็นพื้นที่สี่เหลี่ยม (shape= " rect ") การกําหนดพื้นที่สี่เหลี่ยมจะต้องกําหนดมุมบนด้านซ้ายและกําหนดมุมล่าง

ด้านขวาของรูปสี่เหลี่ยม ค่าของแต่ละจุดจะเกิดจากค่าของแกน x และแกน y โดยมีรูปแบบ การกําหนดแอททริบิวท์ coords = "x1,y1,x2,y2 ") มีหน่วยเป็นพิกเซล

![](_page_23_Figure_2.jpeg)

ภาพที่ 5.15 การกําหนดพื้นที่สี่เหลี่ยม

3) กรณีกําหนดเปนร็ ูปหลายเหลี่ยม (shape= "poly")

 การกําหนดพื้นที่รูปหลายเหลี่ยม ต้องกําหนดโคออร์ดิเนตเป็น 2 เท่าของ จํานวนจุด มุมแรกที่อยู่ภายใต้แกน X ด้านซ้ายของรูปภาพ มีหน่วยเป็นพิกเซล เช่น รูปสามเหลี่ยม ใช้พิกัดโคออร์ดิเนต 6 ค่า คือ คือจุดจุดที่ 1 (X1**,**Y1) จุดที่ 2 (X1**,**Y1) จุดที่ 3 (X1**,**Y1) รูปที่สร้าง ต้องไม่เกิน 100 จุด โดยรูปแบบการกําหนดแอททริบิวท์ coords ="x1,y1,x2,y2,…….xn,yn)

![](_page_23_Figure_6.jpeg)

 4) กรณีที่กําหนดเป็นจุด (shape ="point") เป็นการกําหนดพื้นที่เป็นจุดเพียง จุดเดียวบนรูปภาพ โดยกำหนดโคออร์ดิเนตจะประกอบด้วย X1,Y1 โดยรูปแบบการกำหนดแอททริ บิวท์ coords = "x1,y1"

 **6.1.2 การนาพํ ื้นที่กําหนดไปใช้งาน** เป็นการกําหนดให้ไฟล์รูปภาพที่ต้องการแสดงผล ใช้พื้นที่ที่กําหนดไว้ในส่วนที่ 1 โดยการกําหนดในส่วนที่ 2 นี้จะใช้แอททริบิวท์ usemap ของคําสั่ง แท็ก <img> มีรูปแบบดังนี้

```
รูปแบบคําสั่ง <img src= "ชื่อไฟล์รูปภาพ" usemap = "#ชื่อของอิมเมจแม็พ">
```
คำสั่งแท็ก <img> มีแอททริบิวท์ ใช้สำหรับเป็นการกำหนดการนำพื้นที่กำหนดไป ใช้งาน มีรายละเอียด ดังนี้

![](_page_24_Picture_214.jpeg)

#### **6.2 การหาคาโคออร ่ ์ดิเนต**

 ในการแบ่งพื้นที่ของอิมเมจแม็พจะต้องทราบค่าโคออร์ดิเนตในแต่ละส่วนของรูปภาพ เพื่อที่จํานํามาใช้ในการกําหนดพื้นที่จะแบ่ง แต่โดยส่วนมากมักจะทราบเฉพาะขนาดของภาพเท่านั้น ไม่สามารถทราบค่าโคออร์ดิเนตในแต่ละส่วนของรุปภาพที่จะนํามาใช้เป็นอิมเมจแม็พจําเป็นที่จะต้อง ใช้โปรแกรมเข้ามาช่วยในการหาค่าโคออร์ดิเนต ซึ่งปัจจุบันมีโปรแกรมอยู่มากที่จะช่วยทำให้ทราบค่า โคออร์ดิเนต เช่น โปรแกรม Paint โปรแกรม PhotoShop เป็นต้น ในที่นี้จะใช้โปรแกรม Paint ซึ่ง เป็นโปรแกรมที่ติดมากับระบบปฏิบัติการวินโดว์โปรแกรม Paint เป็นโปรแกรมสําหรับในการใช้วาด รูปภาพ หรือจัดการกับรูปภาพอย่างง่าย ๆ สําหรับขั้นตอนในการเปิดใช้งานโปรแกรม Paint มีดังนี้

- 6.2.1 เริ่มต้นที่ปุ่ม start
- $6.2.2$  คลิกเลือก program
- 6.2.3 คลิกเลอกื Accessories
- $6.2.4$  คลิกเลือก Piant
- 6.2.5 หลังจากคลิกเลือก Paint จะปรากฏหน้าต่างโปรแกรม
- 6.2.6 เปิดไฟล์รูปภาพขึ้นมา โดยมีขั้นตอนดังนี้
	- 1) คลิกที่เมนู file
	- 2) คลิกเลือก แถบเมนู open หรือ จะใช้วธิีกดปุ่มคีย์บอร์ด คือ Ctrl +O

พร้อมกัน จะปรากฏหน้าต่างดังภาพ 5.17

![](_page_24_Picture_215.jpeg)

![](_page_25_Picture_0.jpeg)

![](_page_25_Figure_1.jpeg)

 3) เลือก ระบุสถานที่เก็บไฟล์รูปภาพ ที่ต้องการเปิดใช้งาน แล้วคลิกเมาส์ Open โปรแกรมจะทําการเปิดรูปภาพออกมา ดังภาพที่ 8.19

![](_page_25_Figure_3.jpeg)

ภาพที่ 5.18 เปิดไฟล์รูปภาพ

 จากภาพที่ 8.19 ให้ดูตัวเลขที่อยู่ในกรอบสีเขียว ตรงลูกศรชี้ ตัวเลขที่ปรากฏนี้เป็นค่า โคออร์ดิเนตของรูปภาพ จะแสดงในลักษณะของค่า (X,Y) โดยเมื่อนําเมาส์ไปชี้ที่จุดใดๆ ตรงรูปภาพ ก็ จะแสดงจุดโคออร์ดิเนตขึ้นมา ในที่นี้คือ (130,41) แกน X 8 คือ 130 พิกเซล แกน Y คือ จุดที่ 41 พิกเซล กรณีที่เป็นหาค่ารัศมีก็หาค่าโดยการบวกจํานวนพิกเซลได้ทั้งแกน X และ แกน Y

## **6.3 การใชค้าสํ ั่งสําหรับสรางอ ้ ิมเมจแม็พ**

 เมื่อได้ทราบถึงหลักการสร้างอิมเมจแม็พและการกําหนดโคออร์ดิเนตของรูปภาพแล้ว ขั้นตอนต่อไปนี้จะเป็นการนําคําสั่งแท็กมีใช้ในการสร้างการเชื่อมโยงในลักษณะอิมเมจแม็พ โดยการ ้ำนำภาพที่ได้กำหนดโคออร์ดิเนตมาทำการกำหนดการเชื่อมโยง

![](_page_26_Figure_0.jpeg)

![](_page_26_Figure_1.jpeg)

```
<html>
<head><title>image map </title></head>
<body> 
    <h3>การทํา Image Map</h3> 
    <map name ="map"> 
    <area shape="circle" coords="138,40,38" 
    alt="คลิก hotmail.com" href="http://www.hotmail.com"> 
    <area shape="rect" coords="185,70,430,130" 
    alt="คลิก google.co.th" href="http://www.google.co.th"> 
     <area shape="poly" coords="330,197,540,185,465,132,316,135,226,174" 
    alt="คลิกsanook.com" href="http://www.sanook.com"> 
    </map> 
    <img src ="imgmap.jpg" border="0" usemap ="#map"> 
</body> 
</html>
```
้ เมื่อแสดงผลผ่าบโปรแกรมเว็บเบราว์เซอร์ดังภาพที่ 5.20

![](_page_27_Picture_0.jpeg)

ภาพที่ 5.20 การแสดงผลการสร้างอิมเมจแม็พ

# **สรุปท้ายหนวยท ่ ี่ 5**

การเชื่อมโยงหน้าเว็บเพจ คือ การกําหนดส่วนของข้อความหรือรูปภาพที่ต้องการ เพื่อ เป็นจุดเชื่อมโยงไปยังเนื้อหาจุดอื่นๆ ซึ่งเนื้อหาที่จะเชื่อมโยงไปอาจจะอยู่ภายในหน้าเดียวกัน คนละ หน้ากันก็ได้ หรืออาจจะอยู่คนละเว็บไซต์เลยก็ได้ การเชื่อมโยงหน้าเว็บเพจได้นั้น จะต้องมีการ กําหนดจุดที่ใช้สําหรับเชื่อมโยง นส่วนที่ใช้เป็นจุดเชื่อมโยง ไปยังเป้าหมายปลายทางโดยมีการใช้คําสั่ง แท็กในการเชื่อมโยงต่าง ๆ ได้แก่ การกําหนดจุดเชื่อมโยงไปยังชื่อที่กําหนดไว้ การเชื่อมโยงใน เว็บไซต์เดียวกัน การเชื่อมโยงไปยังเว็บไซต์อื่น การเชื่อมโยงเพื่อส่งอีเมล รวมถึงการการหนดสีการ เชื่อมโยง การใช้รูปภาพแทนการเชื่อมโยง การเชื่อมโยงเว็บเพจด้วยอิมเมจแม็พ ซึ่งทําให้เว็บเพจ น่าสนใจและอํานวยความสะดวกแก่ผู้ใช้ในการใช้งานเว็บไซต์

## **แบบทดสอบหลังเรียน หน่วยที่ 5 การเชื่อมโยงหน้าเว็บเพจด้วยภาษา HTML**

#### **คําชี้แจง เลือกคําตอบที่ถูกเพียงข้อเดียวลงในกระดาษคาตอบ ํ**

- 1. ข้อใดคือคำสั่งแท็กสำหรับการเชื่อมโยงเว็บเพจ <a href = "index.html" >หน้าแรก </a>
	- ก. คําสั่งแท็กสําหรับการเชื่อมโยงเว็บเพจ
	- ข. คําสั่งแท็กสําหรับการตั้งชื่อไฟล์เชื่อมโยง
	- ค. คําสั่งแท็กสําหรับกําหนดการเชื่อมโยงไฟล์เอกสารเว็บเพจ
	- ึง. คำสั่งแท็กสำหรับกำหนดหน้าแรกของเอกสารเว็บเพจ
- 2. คำสั่งแท็ก <a name = " top " > จะต้องมีการกำหนดแท็กอะไรควบคู่กัน
	- ก. <a href= "#top">
	- ข. <a link ="#top">
	- ค. <a name =" $\#top"$ >
	- $\lambda$ . <a html = "#top">
- 3. เมื่อต้องการกําหนดจุดเชื่อมโยงภายในเว็บเพจเดียวกัน จะต้องกําหนดอย่างไร
	- ก. <a href= "ชื่อตําแหน่ง">…… </a>
	- ข. <a href= " #ชื่อตําแหน่ง">…… </a>
	- ค. <a name= "ชื่อตําแหน่ง ">…… </a>
	- ง. <a name= "#ชื่อตําแหน่ง ">…… </a>

4. เมื่อไฟล์เอสารเว็บเพจอยู่ในไดร์ฟ d:/web\_html/work/index.html ต้องการเชื่อมโยงไปยัง ไฟล์เอกสารเว็บเพจ home.html ที่อยู่ไดร์ฟ d:/web\_html/ จะต้องใช้คําสั่งข้อใด

- ก. <a href= " home.html" >…… </a>
- ข. <a href= "../home.html" >…… </a>
- ค. <a href= "../../home.html" >…… </a>
- ง. <a href= ".././index.html" >…… </a>
- 5. ข้อใดคือคำสั่งแท็กสำหรับการเชื่อมโยงเพื่อส่งอีเมล
	- ก. <a href ="mail apichak@hotmail.com">
	- ข. <a href ="mail : apichak@hotmail.com"
	- ค. <a href ="mailto apichak@hotmail.com">
	- ง. <a href ="mailto:apichak@hotmail.com">
- 6. <a href ="freecell.exe "> คือข้อใด
	- ก. คําสั่งแท็กการเชื่อมโยงไปยังอีเมล์
	- ข. คําสั่งแท็กการเชื่อมโยงไปยังไฟล์เกมส์
	- ค. คําสั่งแท็กการเชื่อมโยงไปยังไฟล์ HTML
	- ง. คําสั่งแท็กการเชื่อมโยงไปยังไฟล์ดาวน์โหลด
- 7. ข้อใดคือ Active Hyperlink
	- ก. สีของไฟล์เอกสารเว็บเพจ
	- ข. สีของการเชื่อมโยงตอนถูกคลิก
	- ค. สีของการเชื่อมโยงที่ยังไม่เคยถูกคลิก
	- ง. สีของการเชื่อมโยงที่เคยถูกคลิกไปแล้ว
- 8. <a href ="sample.html"><img src ="images.jpg"> คือข้อใด
	- ึก. คำสั่งแท็กสำหรับการเชื่อมโยงเว็บเพจด้วยรูปภาพ
	- ข. คําสั่งแท็กสําหรับการเชื่อมโยงเว็บเพจด้วยข้อความ
	- ค. คําสั่งแท็กสําหรับการเชื่อมโยงเว็บเพจด้วยไฟล์เอกสาร
	- ง. คําสั่งแท็กสําหรับการเชื่อมโยงเว็บเพจด้วยRollover
- 9. shape="circle" หมายถึงข้อใด
	- ึก. "คำสั่งแท็กสำหรับการเชื่อมโยงเว็บเพจด้วยอิมเมจแม็พโดย กำหนดพื้นที่วงรี
	- ข. คำสั่งแท็กสำหรับการเชื่อมโยงเว็บเพจด้วยอิมเมจแม็พโดย กำหนดพื้นที่เป็นจุด
	- ค. คําสั่งแท็กสําหรับการเชื่อมโยงเว็บเพจด้วยอิมเมจแมพโดย ็ กําหนดพื้นที่วงกลม
	- ึง. คำสั่งแท็กสำหรับการเชื่อมโยงเว็บเพจด้วยอิมเมจแม็พโดย กำหนดพื้นที่หลายเหลี่ยม
- 10. ข้อใดคือคําสั่งแท็กสําหรับการเชื่อมโยงเว็บเพจด้วยอิมเมจแม็พโดย กําหนดพื้นที่หลายเหลี่ยม
	- ก. shape="poly"
	- ข. shape=" rect"
	- ค. shape="circle"
	- ง. shape=" point"

# **เฉลยแบบทดสอบก่อนเรยนี หน่วยที่ 5 การเชื่อมโยงหน้าเว็บเพจด้วยภาษา HTML**

![](_page_30_Picture_156.jpeg)

# **เฉลยแบบทดสอบหลังเรยนี หน่วยที่ 5 การเชื่อมโยงหน้าเว็บเพจด้วยภาษา HTML**

![](_page_30_Picture_157.jpeg)

**หมายเหตุ** นกศั ึกษาต้องได้คะแนนไม่น้อยกว่า 6 คะแนน (ร้อยละ 60) ถือว่าผ่านเกณฑ์

# แบบฝึกหัด หน่วยที่ 5 การเชื่อมโยงหน้าเว็บเพจด้วยภาษา HTML

![](_page_31_Picture_9.jpeg)

## **เฉลยแบบฝกหึ ัด หน่วยที่ 5 การเชื่อมโยงหน้าเว็บเพจด้วยภาษา HTML**

1. อธิบายรูปแบบการเชื่อมโยงพอสังเขป

ข้อที่ 1 ตอบ

- 1.1 การเชื่อมโยงภายในเว็บเพจเดียวกัน
- 1.2 การเชื่อมโยงภายในเว็บไซต์เดียวกัน
- 1.3 การเชื่อมโยงข้อมูลกับเว็บไซต์อื่น
- 1.4 การเชื่อมโยงเพื่อส่งจดหมายอิเล็กทรอนิกส์
- 1.5 การเชื่อมโยงไปยังไฟล์ดาวน์โหลด

2. จงกําหนดโคออร์ดิเน็ต สําหรับเชื่อมโยงเป็นรูปแบบห้าเหลี่ยม และหกเหลี่ยม ข้อที่ 2 ตอบ

![](_page_32_Figure_9.jpeg)

# **ใบงานที่ 7**

![](_page_33_Picture_189.jpeg)

## **จุดประสงค์การเรียนรู้**

- 1. เพื่อให้นักศึกษามีความรู้ความเข้าใจเกี่ยวกับการเชื่อมโยงหน้าเว็บเพจ
- 2. เพื่อสร้างเว็บเพจสําหรับการเชื่อมโยงหน้าเว็บเพจได้อย่างถูกต้อง
- 3. เพื่อให้นักศึกษาเกิดความคิดริเริ่มสร้างสรรค์ในการท่องไปยังที่ต่าง ๆ บนอินเทอร์เน็ต

### **จุดประสงค์เชิงพฤติกรรม**

1. ปฏิบัติการสร้างการเชื่อมโยงหน้าเว็บเพจเพื่อท่องไปยังที่ต่าง ๆ บนอินเทอร์เน็ตอย่างมี

ทิศทาง

- 2. รู้จักใช้คําสั่งแท็กในการเชื่อมโยงหน้าเว็บเพจและเป็นระเบียบ
- 3. จัดสรรเวลาในการปฏิบัติใบงานได้อย่างรอบคอบและมีความคิดสร้างสรรค์ผลงาน

## **สื่อการเรียนการสอน**

- 1. เครื่องคอมพิวเตอร์, โน้ตบุ๊ค, พ๊อกเก็ตพีซีหรือ แท็บเล็ตพีซี
- 2. บทเรียนคอมพิวเตอร์ผ่านเครือข่าย หน่วยที่ 5 การเชื่อมโยงหน้าเว็บเพจ
- 3. เครื่องพิมพ์ชนิด Inkjet สี

## **วัสดุอุปกรณ์**

- 1. กระดาษ A4
- 2. ดินสอ ยางลบ ปากกา
- 3. แผ่น CD เปล่า
- 4. ใบงานที่ 5
- 5. แบบฟอร์มกิจกรรมทักษะที่ 7
- 6. แบบประเมินผลกิจกรรมทักษะ ภาคผนวก ก

7. แบบประเมินคุณธรรม จริยธรรม ค่านิยมและคุณลักษณะที่พึงประสงค์ การบูรณการ ตามหลักของเศรษฐกิจพอเพียงและคุณลักษณะ 3 D

## **ลําดับขั้นตอนการปฏิบัติ**

 1. นักศึกษาปฏิบัติเป็นรายกลุ่มตามความสมัครใจกลุ่มละ 4 คน เพื่อทํางานปฏิบัติกิจกรรม ทักษะที่ 6

2. ให้เลือกประธานกลุ่มทำหน้าที่เป็นผู้นำดำเนินการในการปฏิบัติงาน และเลขานุการกลุ่ม ทําหน้าที่บันทึกและเขียนรายงานผลการปฏิบัติงาน สําหรับสมาชิกคนอื่นๆ ในกลุ่มช่วยกันระดม ความคิดเห็นให้มากที่สุดพร้อมทั้งจัดหาวัสดุอุปกรณ์ในการปฏิบัติงาน

3. ให้สมาชิกในกลุ่มนำผลจากการการออกแบบเว็บไซต์ตามขั้นตอนในการสร้างเว็บไซต์ ้ จากใบงานที่ 1 กิจกรรมทักษะที่ 1 ของสมาชิกแต่ละคนมานำเสนอให้สมาชิกกลุ่มทราบ

4. ให้แต่ละกลุ่มคัดเลือกผลงานของสมาชิกที่มีการออกแบบสามารถนํามาใช้ในการเขียน คําสั่งการเชื่อมโยงเว็บเพจ จํานวน 1 ชิ้น

5. ให้สมาชิกคนอื่นๆ ในกลุ่มช่วยกันระดมความคิดเห็นให้มากที่สุดปรับปรุงแก้ไขชิ้นงานให้ ครอบคลุม

5.1 การเชื่อมโยงหน้าเว็บเพจเดียวกัน

5.2 การเชื่อมโยงภายในเว็บไซต์เดียวกัน

- 5.3 การเชื่อมโยงข้อมูลกับเว็บไซต์อื่น
- 5.4 การเชื่อมโยงไปยังไฟล์ดาวน์โหลด
- 5.5 การเชื่อมโยงเพื่อส่งจดหมายอิเล็กทรอนิกส์

 6. นําผลจากการออกแบบหน้าชิ้นงานเว็บเพจมาพัฒนาด้วยภาษาHTML บันทึกลงใน แบบฟอร์มกิจกรรมทักษะที่ 7

7. จากนั้นทำการ Print Screen หน้าจอภาพแต่ละหน้าเพจ นำมาจัดบอร์ดเพื่อแสดงถึง การท่องไปยังที่ต่าง ๆ บนอินเทอร์เน็ต

8. ตั้งชื่อกลุ่มตามเนื้อเรื่องที่ได้ออกแบบ

9. ส่งตัวแทนออกมา นําเสนอผลงานเพื่อแลกเปลี่ยนเรียนรู้ให้เพื่อนกลุ่มอื่นฟัง

10. เมื่อนำเสนอผลงานทุกกลุ่มเสร็จแล้ว ให้ทุกกลุ่มนำผลงานติดบอร์ดหน้าห้องเรียน เพื่อแลกเปลี่ยนความรู้ภายนอกกลุ่ม

 11. ให้ทําการบันทึกไฟล์ข้อมูลหน้าโฮมเพจ คือ ชื่อกลุ่มตามด้วย work7 เช่น fuilt\_index7.html สำหรับไฟล์ข้อมูลอื่นให้บันทึกตามหลักการบันทึกไฟล์เอกสาร

 12. การจัดเก็บไฟล์ให้เก็บไว้ที่ โฟลเดอร์ Group\_ ตามด้วยชื่อกลุ่ม เช่น Group\_fuilt ์ คัดลอกโฟล์เดอร์และไฟล์ทั้งหมด ลงบน แผ่น CD-ROM จัดส่งให้ครูผู้สอน

#### **ข้อเสนอแนะ**

1. ให้อยู่ที่ดุลพินิจของผู้สอน

2. ก่อนฝึกปฏิบัติการเขียน ควรตรวจสอบความพร้อมการทำงานของอุปกรณ์ ได้แก่ เครื่อง คอมพิวเตอร์โน้ตบุ๊ค, พ๊อกเก็ตพีซี หรือ แท็บเล็ตพีซี

 3. ข้อมูลเพิ่มเติมสามารถสืบค้นได้จากอินเตอร์เน็ต ห้องสมุด วารสาร หนังสือ หนังสือพิมพ์และสื่อสิ่งพิมพ์ต่าง ๆ

4. นักศึกษาสามารถใช้ความคิดริเริ่มสร้างสรรค์ในการสร้างชิ้นงานได้

5. อย่าลืมต้องมีสิ่งความอำนวยความสะดวกตามเป้าหมายของผ้ใช้ ที่เข้าไปในเว็บไซต์ ึก่อนที่จะมุ่งไปทิศทางใด จำเป็นจะต้องรู้ว่าข้อมูลเกี่ยวกับตำแหน่งและทิศทางเสียก่อนว่าตอนนี้กำลัง อยู่ที่ใด จากนั้นสามารถไปที่ใดได้บ้างจะไปสู่ที่ต่างๆ ได้อย่างไร และจะกลับมาที่เดิมได้อย่างไร

6. รูปภาพที่ใช้ในการประกอบควรสัมพันธ์กับเนื้อหา

7. ใบกิจกรรมทักษะที่ 6 สามารถจัดพิมพ์ใหม่เพิ่มเติมได้หรือดาวน์โหลดได้ที่

http://www.cmcat/apiwan/webpage\_html/lesson5/activity7.docx

8. ผู้เรียนสามารถค้นหาข้อมูลเพิ่มเติมได้ที่ Http://apiwan.cmat.ac.th

#### **การประเมินผล**

- 1. สังเกตพฤติกรรมขณะปฏิบัติงาน
- 2. ตรวจกิจกรรมที่ปฏิบัติจากผลงานกิจกรรมทักษะที่ 7
- 3. ประเมินผลงานเป็นรายกลุ่ม

 4. ประเมินคุณธรรม จริยธรรม ค่านิยมและคุณลักษณะที่พึงประสงค์การบูรณการตาม หลักของเศรษฐกิจพอเพียงและคุณลักษณะ 3 D

#### **เกณฑ์ประเมินผลงานกิจกรรมที่ 7**

![](_page_35_Picture_168.jpeg)

# **กิจกรรมทักษะที่ 7 เรื่อง รู้จักการท่องไปยังที่ต่าง ๆ บนอนเทอร ิ ์เน็ตอย่างมีทิศทาง**

![](_page_36_Picture_199.jpeg)

4. สร้างแผนผังการเชื่อมโยง ตัวอย่างเช่น เรื่องระบบคอมพิวเตอร์

![](_page_36_Figure_3.jpeg)

# **ใบงานที่ 8**

![](_page_37_Picture_224.jpeg)

## **จุดประสงค์การเรียนรู้**

- 1. เพื่อให้นักศึกษามีความรู้ความเข้าใจเกี่ยวกับการเชื่อมโยงหน้าเว็บเพจด้วยรูปภาพ
- 2. เพื่อสร้างเว็บเพจสําหรับการเชื่อมโยงหน้าเว็บเพจด้วยรูปภาพได้อย่างถูกต้อง

3. เพื่อให้นักศึกษาเกิดความคิดริเริ่มสร้างสรรค์ มีเทคนิคการใช้รูปภาพท่องไปยังที่ต่าง ๆ อย่างมีทิศทาง

#### **จุดประสงค์เชิงพฤติกรรม**

- 1. ปฏิบัติการสร้างการเชื่อมโยงหน้าเว็บเพจด้วยรูปภาพตามหลักการ
- 2. รู้จักใช้คําสั่งแท็กในการเชื่อมโยงหน้าเว็บเพจด้วยรูปภาพและเป็นระเบียบ
- 3. จัดสรรเวลาในการปฏิบัติใบงานได้อย่างรอบคอบและมีความคิดสร้างสรรค์ผลงาน

### **สื่อการเรียนการสอน**

- 1. เครื่องคอมพิวเตอร์, โน้ตบุ๊ค, พ๊อกเก็ตพีซีหรือ แท็บเล็ตพีซี
- 2. สื่อนําเสนอผลงานเรื่อง การเชื่อมโยงเว็บไซต์

## **วัสดุอุปกรณ์**

- 1. กระดาษ A4
- 2. ดินสอ ยางลบ ปากกา
- 3. แผ่น CD เปล่า
- 4. ใบงานที่ 7
- 5. แบบฟอร์มกิจกรรมทักษะที่ 8
- 6. แบบประเมินผลกิจกรรมทักษะ ภาคผนวก ก

7. แบบประเมินคุณธรรม จริยธรรม ค่านิยมและคุณลักษณะที่พึงประสงค์ การบูรณการ ตามหลักของเศรษฐกิจพอเพียงและคุณลักษณะ 3 D

## **ลําดับขั้นตอนการปฏิบัติ**

- 1. นักศึกษาปฏิบัติเป็นรายบุคคล เพื่อทํางานปฏิบัติกิจกรรมทักษะที่ 8
- 2. ให้เขียนเว็บเพจด้ายภาษา HTML ตามเงื่อนไขดังต่อไปนี้
	- 2.1 ให้สร้างเว็บเพจโดยใช้หลักการเชื่อมโยงแบบอิมเมจแม็พ เพื่อทําการเชื่อมโยง

เกี่ยวกับแผนที่กลุ่มประเทศสมาคมประชาชาติแห่งเอเชียตะวันออกเฉียงใต้ (อาเซียน) โดยการทําการ เชื่อมโยงปลายทางไปยังประเทศต่าง ๆ ในกลุ่มประเทศสมาคมอาเซียน

2.2 เมื่อนำเมาส์วางไว้เหนือประเทศอะไรสามารถทำการเชื่อมโยงกับเว็บไซต์ประเทศ นั้นได้พร้อมทั้งแสดงข้อความกํากับภาพด้วย

3. นักศึกษาอาจจะสร้างไฟล์เอกสารแต่ละประเทศเองหรือจะเชื่อมโยงไปยังเว็บไซต์ของ ประเทศต่าง ๆ ของกลุ่มประเทศสมาคมประชาชาติแห่งเอเชียตะวันออกเฉียงใต้จากอินเทอร์เน็ตก็ได้ ส่วนรูปภาพ แผนที่สามารถดาวโหลดได้จากเว็บไซต์

http://apiwan.cmcat.ac.th/dataapiwan/images/

4. ให้ทำการบันทึกไฟล์ข้อมูล คือ ชื่อนักศึกษาตามด้วย work7 เช่น

apiwan\_work7.html

5. การจัดเก็บไฟล์ให้เก็บไว้ที่ โฟลเดอร์ std\_work

 6. ผลที่ได้จากการแสดงโปรแกรมเว็บเบราว์เซอร์ให้ทําการ Print Screen หน้าจอภาพ ผลงานนักศึกษา วางในเอกสารไมโครซอฟต์เวอร์ด ชื่อไฟล์ คือชื่อนักศึกษาตามด้วย Unit5.docx เช่น apiwan\_unit5.docx

7. ให้นักศึกษาสำเนาเก็บลงบนแผ่น CD หรือ สื่อบันทึกข้อมูลส่งครูผู้สอนส่งท้ายชั่วโมง และสําเนาเก็บไว้สําหรับเป็นแฟ้มสะสมงาน

8. ข้อมูลที่ได้สืบค้นมาให้ระบูแหล่งที่มาด้วยดูตัวอย่างการเขียนแหล่งที่มา http://apiwan.cmcat.ac.th/dataapiwan/subject/bb.pdf

#### **ข้อเสนอแนะ**

1. ให้อยู่ที่ดุลพินิจของผู้สอน

2. ก่อนฝึกปฏิบัติการเขียน ควรตรวจสอบความพร้อมการทำงานของอุปกรณ์ ได้แก่ เครื่อง คอมพิวเตอร์โน้ตบุ๊ค, พ๊อกเก็ตพีซี, แท็บเล็ตพีซีหรือ โทรศัพท์มือถือที่สามารถรองรับระบบเครือข่าย ไร้สาย

3. ตรวจสอบการใช้งานด้วยโปรแกรมเว็บเบราว์เซอร์ได้

4. นักศึกษาสามารถใช้ความคิดริเริ่มสร้างสรรค์ในการสร้างชิ้นงานได้

 5. ช่วงระหว่างฝึกปฏิบัติการเขียนให้สังเกตการเขียนคําสั่งแท็กต่างๆ ว่าถูกต้องตาม องค์ประกอบของเอกสารHTML

6. รูปภาพที่ใช้ในการประกอบควรสัมพันธ์กับเนื้อหา

7. ใบกิจกรรมทักษะที่ 8 สามารถจัดพิมพ์ใหม่เพิ่มเติมได้หรือดาวน์โหลดได้ที่

http://www.cmcat/apiwan/webpage\_html/lesson5/activity8.docx

8. ผู้เรียนสามารถค้นหาข้อมูลเพิ่มเติมได้ที่

8.1 http://www.kapook.com/

8.2 http://www.aseanthailand.org/index.php

#### **การประเมินผล**

- 1. สังเกตพฤติกรรมขณะปฏิบัติงาน
- 2. ตรวจกิจกรรมที่ปฏิบัติจากผลงานกิจกรรมทักษะที่ 8
- 3. ประเมินผลงานเป็นรายกลุ่ม ภาคผนวก ก

4. ประเมินคุณธรรม จริยธรรม ค่านิยมและคุณลักษณะที่พึงประสงค์ การบูรณการตาม หลักของเศรษฐกิจพอเพียงและคุณลักษณะ 3 D

## **เกณฑ์ประเมินผลงานกิจกรรมที่ 8**

![](_page_39_Picture_105.jpeg)

# ้กิจกรรมทักษะที่ 7 เรื่อง เทคนิคการใช้รูปภาพท่องไปยังที่ต่าง ๆ อย่างมีทิศทาง

![](_page_40_Figure_1.jpeg)

สมาคมประชาชาติแห่งเอเชียตะวันออกเฉียงใต้ (อาเชียน)

![](_page_40_Figure_3.jpeg)

5. ไฟล์ข้อมลอื่น ๆ สามารถเพิ่มเติมข้อมลได้มากกว่าที่กำหนดให้

![](_page_40_Picture_31.jpeg)